# **AWS Production Servers**

[ALL HOW TOs](https://wiki.lyrasis.org/display/~elr37/How+to+--+by+elrayle)

- [Logs](#page-0-0)
- [ssh to AWS](#page-0-1)
- [Debugging on AWS](#page-1-0)
- [Working with Solr](#page-1-1)
- [Using eb cli](#page-1-2)
- [Cool commands](#page-1-3)
- [Updating bundler on AWS](#page-2-0)

#### References:

- [Article: Best Practices for Rails app using Elasticbeanstalk](https://wiki.lyrasis.org/display/~elr37/Best+Practices+for+Rails+app+using+Elasticbeanstalk)
- [Article: Update Bundler on AWS Elastic Beanstalk](https://wiki.lyrasis.org/display/~elr37/Update+Bundler+on+AWS+Elastic+Beanstalk)

AWS Console All Services Compute Elastic Beanstalk change Ohio to N. Virginia in top menu

AWS Console Storage S3 Buckets search for app name

### <span id="page-0-0"></span>Logs

click Logs in left side menu

- fetch full logs
- download and unzip
- interesting logs

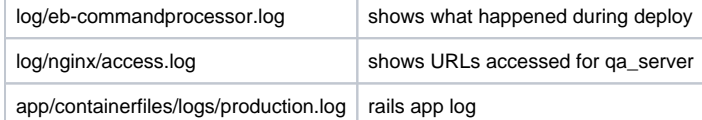

```
eb logs # equivalent to tail -100
eb logs -a # download all logs to local directory in rails app .elasticbeanstalk/l
```
#### <span id="page-0-1"></span>ssh to AWS

- $\bullet$  eb init
- eb use \_machine\_name\_
- eb ssh
- locations of interest

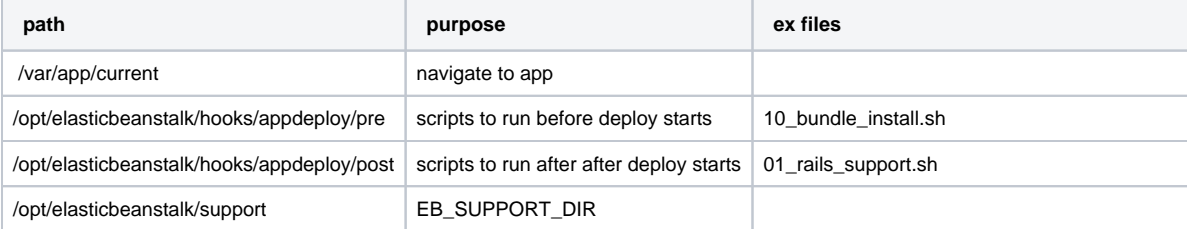

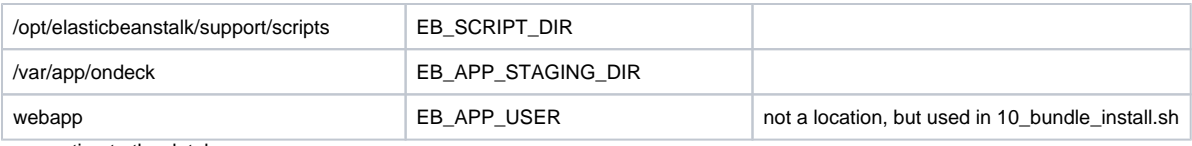

 $\bullet$  connecting to the database  $\circ$ 

> \$ sudo mysql -h \_DATABASE\_HOST\_ -u \_DATABASE\_RAILS\_USER\_ -p Enter password: \_DATABASE\_RAILS\_USER\_PW\_

Values for \_DATABASE\_\* are in the AWS config

## <span id="page-1-0"></span>Debugging on AWS

• tail logs

- <sup>o</sup> tail -f -n 50 log/integration.log
- tail -f -n 50 log/staging.log
- tail -f -n 50 log/production.log
- $\circ$  tail -f -n 50 log/monitor.log
- tail -f -n 50 log/performance\_cache.log
- add puts statements and restart
	- <sup>o</sup> sudo service httpd restart
- grep for errors in logs
	- grep 500 log/production.log
	- grep Timeout log/production.log
	- grep "RDF::Graph#load failure" log/production.log

## <span id="page-1-1"></span>Working with Solr

- get solr location from AWS Console All Services Compute Elastic Beanstalk \_MACHINE\_NAME\_ Configuration Software Modify SOLR\_URL remove everything /solr/ on (e.g. remove /solr/exhibits from the end of the URL) paste URL in browser
- check if solr is running

```
ssh _URL_MINUS_HTTP_MINUS_PORT_TO_END_ ### NO PERMISSION TO SSH TO THIS MACHINE
ps ef | grep solr
```
• start if not running or restart solr if running but not responding

```
sudo service solr start
sudo service solr restart
```
## <span id="page-1-2"></span>Using eb cli

Ref: <https://docs.aws.amazon.com/elasticbeanstalk/latest/dg/eb3-ssh.html>

#### <span id="page-1-3"></span>**Cool commands**

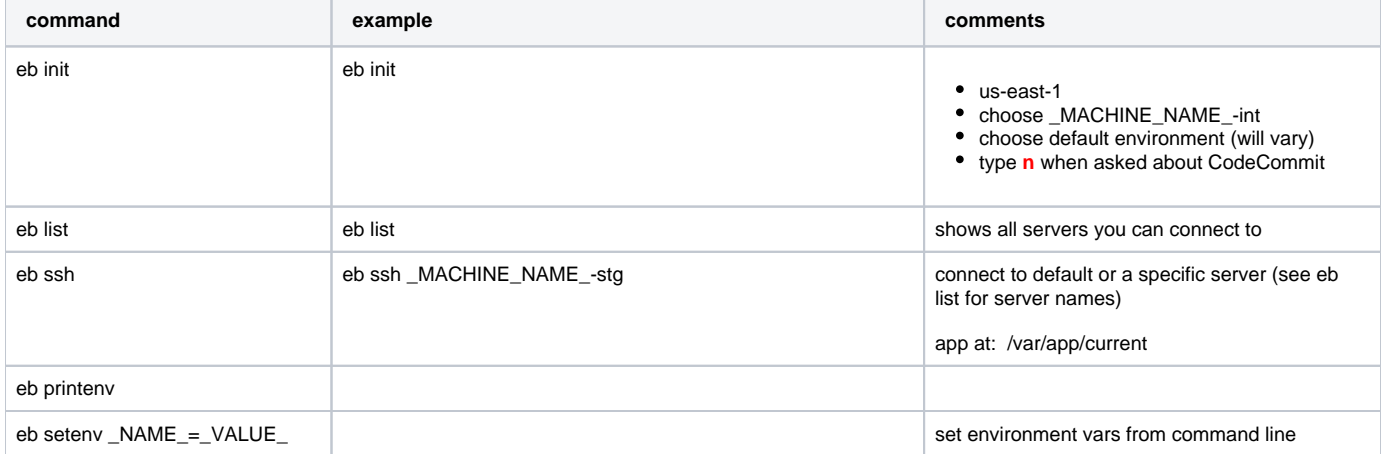

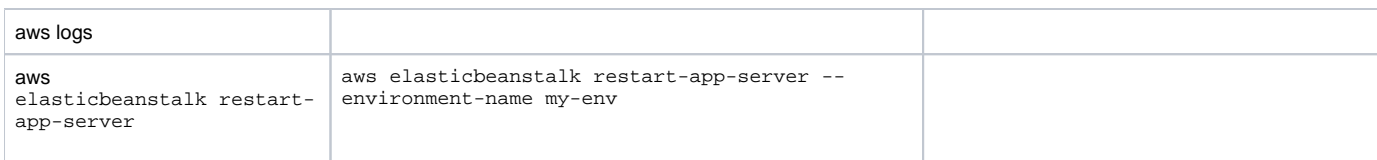

## <span id="page-2-0"></span>Updating bundler on AWS

#### [Article: Update Bundler on AWS Elastic Beanstalk](https://wiki.lyrasis.org/display/~elr37/Update+Bundler+on+AWS+Elastic+Beanstalk)

In app on laptop (e.g. CUL-IT/qa\_server)

- Edit /.ebextensions/upgrade\_bundler.config o make sure ruby version is correct
	- update bundler version
- update app version in /config/locales/qa\_server.en.yml
- add version changes to /CHANGELOG.md (e.g. "update bundler to 2.1.4 on AWS")

At app root in terminal on laptop

- update bundler to desired version (e.g. for 2.1.4 use command: gem install bundler  $-v$  2.1.4)
- run any bundle command to update Gemfile.lock's version (e.g. update qa\_server gem: bundle update qa\_server)  $\circ$  Gemfile.lock should now say it was built with the new version of bundler. (e.g. last few lines read: BUNDLED WITH 2.1.4)

#### Commit

- .ebextensions/upgrade\_bundler.config
- Gemfile.lock
- qa\_server.en.yml
- CHANGELOG.md